#### Carnegie Mellon University School of Computer Science

**Computing Facilities** 

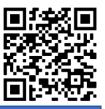

# Quick Reference Guide

### Connecting

- 1. Press the power button. (Upper right of the CRESTRON screen.)
- 2. Once the AV system is powered on, select the appropriate connection type from the Source Select menu.
- 3. Firmly connect the appropriate cable to your computer.
- Ensure your computer is on and properly configured to output video through the port you have connected to our AV system. On most computers, this will happen automatically.
- 5. Use the arrows located on the right side of the screen (up and down) to control the audio output, if applicable.

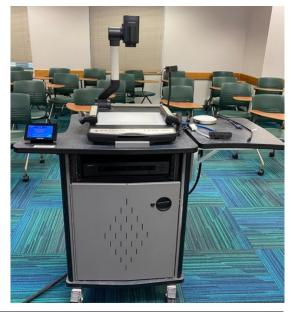

#### Connections

This system includes the following connections:

- HDMI
- VGA
- USB-C
- Blu-ray (Player hardware should be installed in-podium.)

If you require an adapter to use any of these connections, contact our help desk via our website: https://computing.cs.cmu.edu/

#### Room Reservations

https://rooms.cs.cmu.edu

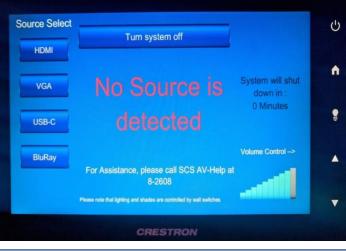

## Videoconferencing

Many of our rooms are equipped with web cameras and microphones which are Zoom capable when connected to a laptop.

#### Need Help?